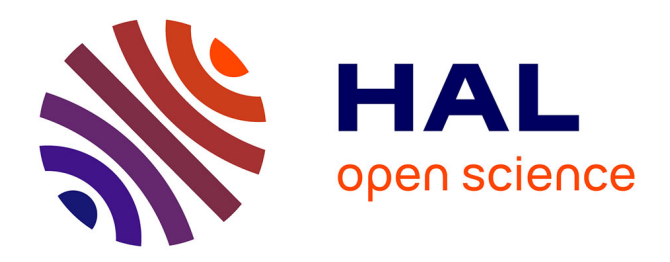

# **Créer des Heatmaps à partir de grosses matrices en R** Guillaume Devailly

# **To cite this version:**

Guillaume Devailly. Créer des Heatmaps à partir de grosses matrices en R. 2020. hal-02956443

# **HAL Id: hal-02956443 <https://hal.inrae.fr/hal-02956443>**

Submitted on 2 Oct 2020

**HAL** is a multi-disciplinary open access archive for the deposit and dissemination of scientific research documents, whether they are published or not. The documents may come from teaching and research institutions in France or abroad, or from public or private research centers.

L'archive ouverte pluridisciplinaire **HAL**, est destinée au dépôt et à la diffusion de documents scientifiques de niveau recherche, publiés ou non, émanant des établissements d'enseignement et de recherche français ou étrangers, des laboratoires publics ou privés.

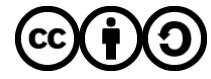

[Distributed under a Creative Commons Attribution - ShareAlike 4.0 International License](http://creativecommons.org/licenses/by-sa/4.0/)

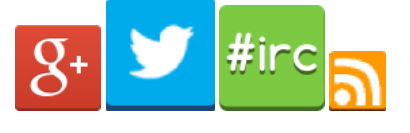

- [L'équipe](https://bioinfo-fr.net/crew) [À Propos](https://bioinfo-fr.net/a-propos)
- **[Contact](https://bioinfo-fr.net/contact)**

# Bioinfo-fr.e Geekus biologicus

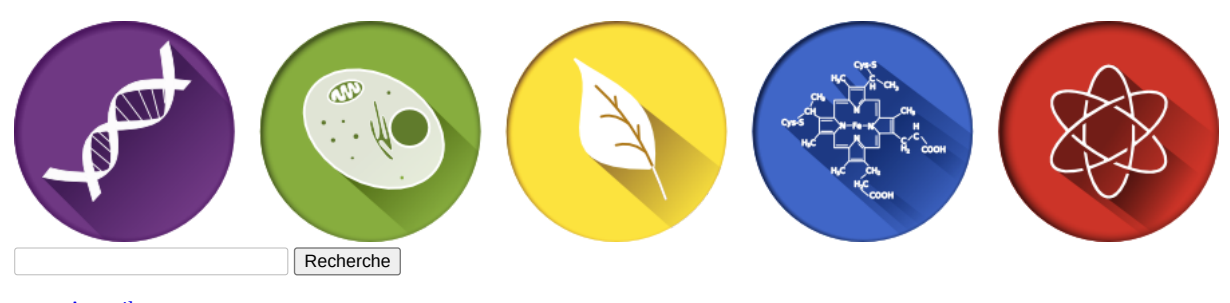

- [Accueil](https://bioinfo-fr.net/)
- **[Astuces](https://bioinfo-fr.net/categorie/astuces)**
- [Brèves](https://bioinfo-fr.net/categorie/breve)
- **[Conférences](https://bioinfo-fr.net/categorie/conferences)**
- **[Découverte](https://bioinfo-fr.net/categorie/decouverte)**
- **[Didacticiel](https://bioinfo-fr.net/categorie/didacticiel)**
- **[Entretiens](https://bioinfo-fr.net/categorie/entretiens)**
- [Formations](https://bioinfo-fr.net/categorie/formation-2)  $\bullet$  $\bullet$
- [J'ai lu](https://bioinfo-fr.net/categorie/jai-lu)  $\bullet$
- **[Opinions](https://bioinfo-fr.net/categorie/opinion)**
- [Suivez l'guide](https://bioinfo-fr.net/categorie/suivez-l-guide) **[Boutique](https://bioinfo-fr.net/boutique)**

**Menu**  $\overline{\mathbf{v}}$ 

# **[Astuce :](https://bioinfo-fr.net/categorie/astuces) [Créer des Heatmaps à partir de grosses matrices en R](https://bioinfo-fr.net/creer-des-heatmaps-a-partir-de-grosses-matrices-en-r)**

### [jeu 11 Juin 2020](https://bioinfo-fr.net/creer-des-heatmaps-a-partir-de-grosses-matrices-en-r) [Guillaume Devailly](https://bioinfo-fr.net/author/guillaume-devailly)[Astuce](https://bioinfo-fr.net/categorie/astuces) [0](#page-6-0)

En génomique, et sans doute dans tout un tas d'autres domaines *omiques* ou *big data*, nous essayons souvent de [tracer des grosses matrices](https://bioinfo-fr.net/quest-quun-site-dinitiation-de-transcription) sous forme d'*heatmap*. Par grosse matrice, j'entends une matrice dont le nombre de lignes et/ou de colonnes est plus grand que le nombre de pixels sur l'écran que vous utilisez. Par exemples, si vous avez une matrice de 50 colonnes et de 20 000 lignes (cas assez fréquent quand il y a une ligne par gène), il y a de forte chances que cette matrice aura plus de lignes qu'il n'y a de pixels sur votre écran -- 1080 pixels verticaux sur un écran HD (à moins bien sûr que vous lisiez ceci dans un futur lointain d'hyper haute définition).

Le problème lorsqu'on affiche des matrices qui ont plus de lignes que de pixel à l'écran, c'est justement que chaque pixel va devoir représenter plusieurs cellules de la matrice, et que le comportement par défaut de R sur ce point-là n'est pas forcément optimal.

# **Un exemple de données numériques**

Commençons par générer un faux jeu de données, imitant ce qu'on peut obtenir en épigénomique. J'essaye de produire un signal centré au milieu des rangs, de plus en plus fort, tout en gardant une part d'aléatoire. Je laisse le code pour que vous puissiez jouer chez vous à reproduire les figures de cet article, mais vous n'avez pas besoin de comprendre cette section pour comprendre la suite.

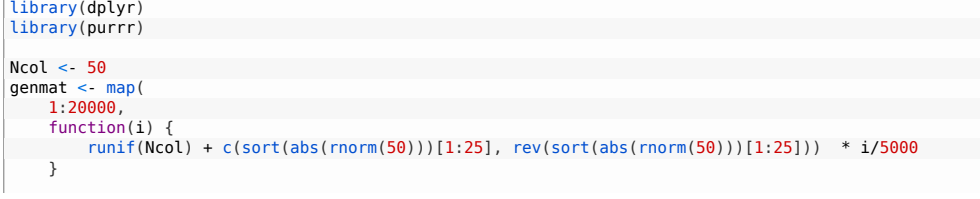

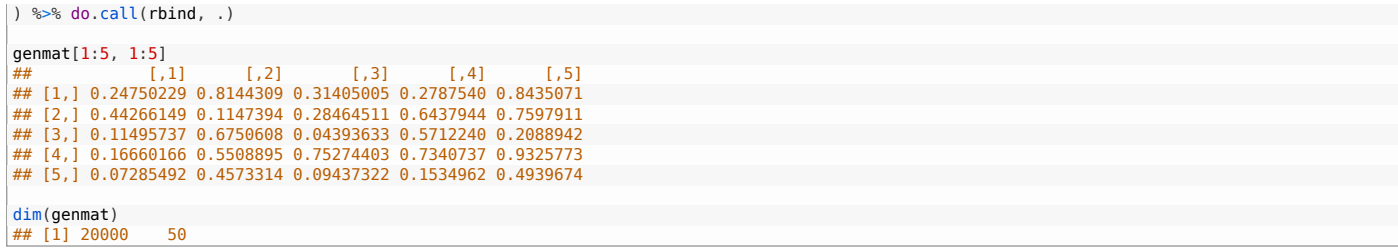

Il existe de nombreuses fonctions en R pour afficher cette matrice, par exemple heatmap(), gplots::heatmap.2(), ggplot2::geom\_raster(), ou ComplexHeatmap::Heatmap(). La plupart de ces fonctions font appel à la fonction image() de plus bas niveau, qui est celle qui trace la matrice colorée. C'est cette fonction que nous allons utiliser dans ce billet:

oldpar <- par(mar = rep( $0.2, 4$ )) # reducing plot margins  $image($ <br> $t(genmat),$ # image() has some weird opinions about how your matrix will be plotted  $axes = FALSE$ , col = colorRampPalette(c("white", "darkorange", "black"))(30), # our colour palette breaks = c(seq(0, 3, length.out = 30), 100) # colour-to-value mapping )  $box()$  # adding a box arround the heatmap

Figure 1: Une bien belle heatmap ?

On pourrait penser que tout va bien ici. On arrive bien à voir un signal, et on en tire la conclusion qu'il est au centre, plus fort en haut qu'en bas. Le souci c'est qu'avec 20 000 lignes dans notre matrice on devrait avoir une image beaucoup moins bruitée. Comme il n'y a que quelques centaines de pixels de hauteur dans le *png* (par défaut), R doit décider d'une manière ou d'une autre comment résumer l'information de plusieurs cellules en un seul pixel. Il semble que R choisisse plus ou moins au hasard une seule cellule à afficher par pixel (probablement la première ou la dernière dans la pile). Il y a donc un sous-échantillonnage important.

On pourrait imaginer générer un *png* de plus de 20 000 pixels de haut pour compenser, mais ça fait des fichiers lourds à manipuler, et il faut penser à agrandir d'autant la taille du texte et l'épaisseur des traits pour un résultat potable.

Autre idée, certaines *devices* graphiques (par exemple pdf(), mais pas png()) permettent jouer avec le paramètre useRaster = TRUE de la fonction image(), ce qui peut aider dans quelques situations. La rasterisation, d'après [wikipedia](https://fr.wikipedia.org/wiki/Rast%C3%A9risation), "*est un procédé qui consiste à convertir une image vectorielle en une image matricielle*". L'algorithme de rasterisation va donc essayer de convertir plusieurs lignes de données en un seul pixel.

```
pdf("big_hm_1.pdf")
 layout(matrix(c(1, 2), nrow = 1)) # side by side plot
 # Left plot, no rasterisation
image(
         t(genmat),
     axes = FALSE,col = colorRampPalette(c("white", "darkorange", "black
     breaks = c(seq(0, 3, length.out = 30), 100),
    main = "Original matrix"
\vert)
# Right plot, with rasterisation
 image(
         t(genmat),
     axes = FALSE,    col = colorRampPalette(c("white", "darkorange", "black"))(30),
     breaks = c(seq(0, 3, length.out = 30), 100),
     useRaster = TRUE,    main = "With rasterization"
\vert)
dev.off()
```
Le fichier *pdf* généré es[t disponible ici](https://bioinfo-fr.net/wp-content/uploads/2020/05/big_hm_1.pdf). Mais les différents lecteurs *pdf* n'affichent pas le même rendu des *plots* en questions :

Figure 2 : useRaster = TRUE, une solution loin d'être idéale

Acrobat, Edge et Okular donnent le rendu attendu: une représentation bien plus fine des données originales lorsque la rasterisation est activée. Evince et SumatraPDF inversent les rendus, et *voilent* la version "non rasterisée" ! Le lecteur de *pdf* de Firefox abandonne carrément (en tout cas sous Windows 10, sous GNU/Linux il affiche le même résultat qu'Acrobat, Edge et Okular). Si votre lecteur de *pdf* préféré n'est pas parmi ceux que j'ai testé, je serai curieux d'avoir le résultat que vous obtenez en commentaire.

Pour info, alors que le *pdf* fait 5 Mo, le même code exportant du *svg* génère un fichier de 200 Mo ! Je n'ai lâchement pas eu le courage de l'ouvrir pour voir le rendu obtenu...

Au final, la rasterisation essaie de résumer les informations contenues derrières chaque pixel en en faisant une moyenne. Mais c'est un processus qu'on peut essayer de faire nous même, ce qui a deux avantages : on s'affranchit des différences de rendus entre lecteurs de *pdf*, et ça marchera même sur les *devices* non vectoriels, du genre *png*, ce qui évite de générer des images trop lourdes.

L'idée est donc de redimensionner la matrice **avant** le *plot*, en la rendant plus petite et en appliquant une fonction qui "résumera" les cellules correspondantes à chaque pixel (par exemple la fonction mean()). Je vous propose cette petite fonction (aussi disponible sur [canSnippet](https://cansnippet.bioinfo-fr.net/details.php?id=3)) :

```
# reduce matrix size, using a summarizing function (default, mean)
 redim matrix <- function(
          mat,
      target height = 100,
      target width = 100,
      summary_func = function(x) mean(x, na.rm = TRUE)
     output_type = 0.0, #vapply style
    n_core = 1 # parallel processing
 \rightarrow {
          if(target_height > nrow(mat) | target_width > ncol(mat)) {
           stop("Input matrix must be bigger than target width and height.")
          }
      seq height <- round(seq(1, nrow(mat), length.out = target height + 1))
      seq\_width < round(seq(1, ncol(mat), length.out = target_width + 1))
          # complicated way to write a double for loop
          do.call(rbind, parallel::mclapply(seq_len(target_height), function(i) { # i is row
           vapply(seq_len(target_width), function(j) { \frac{1}{2} j is column
                summary func(
                  mat[
                          seg(seq\_height[i], seq\_height[i + 1]),seq(seq\_width[j], seq\_width[j + 1])\sim 100 \sim 100 \sim 100 \sim 100 \sim 100 \sim 100 \sim 100 \sim 100 \sim 100 \sim 100 \sim 100 \sim 100 \sim 100 \sim 100 \sim 100 \sim 100 \sim 100 \sim 100 \sim 100 \sim 100 \sim 100 \sim 100 \sim 100 \sim 100 \sim 
 )        }, output_type)
      }, mc.cores = n core))
\vert }
genmatred <- redim matrix(genmat, target height = 600, target width = 50) # 600 is very rougthly the pixel height of the image.
```

```
genmatred[1:5, 1:5]<br>## [.1]
 ##           [,1]      [,2]      [,3]      [,4]      [,5]
## [1,] 0.4530226 0.4911097 0.4927123 0.5302643 0.5561331
 ## [2,] 0.5263392 0.5138786 0.5324716 0.5354325 0.5050932
## [3,] 0.4196155 0.4887105 0.5238630 0.5183627 0.5296764
 ## [4,] 0.5024431 0.5015508 0.5155568 0.5537814 0.5318501
## [5,] 0.5121447 0.5533040 0.4882006 0.4877140 0.5222805
dim(genmatred)
```
Comparons le rendu Avant / Après :

## [1] 600 50

```
\lceillayout(matrix(c(1, 2), nrow = 1))
# left plot, original matrix
 image(
         t(genmat),
     axes = FALSE.
     col = colorRampPalette(c("white", "darkorange", "black"))(30),
    breaks = c(seq(0, 3, length.out = 30), 100),
      main = "Original matrix"
 )
box()# Right plot, reduced matrix
 image(
      t(genmatred),
     axes = FALSE,    col = colorRampPalette(c("white", "darkorange", "black"))(30),
      breaks = c(\text{seq}(0, 3, \text{ length.out} = 30), 100),
          main = "Reduced matrix"
 )
box()
```
par(oldpar) # restoring margin size to default values

Figure 3 : Un rendu bien plus fin lorsqu'on réduit la taille de la matrice nous même.

Paradoxalement, on "discerne" bien mieux les détails des 20 000 lignes de la matrice en réduisant la taille de la matrice nous même, plutôt qu'en laissant R (mal) afficher les 20 000 lignes.

## **Matrices creuses (***sparse***)**

[Dans certaines situations, faire la moyenne des cellules par pixel n'est pas la manière la plus maline de résumer les données. Par exemple, dans le cas de matrices](https://fr.wikipedia.org/wiki/Matrice_creuse) creuses, on ne souhaite pas moyenner nos quelques valeurs isolées par tous les zéros les entourant. Dans ces cas-là, prendre la valeur maximale correspondra mieux à ce qu'on cherche à montrer.

J'ai rencontré ce cas dans une étude d'*eQTL* [\(analyse QTL](https://bioinfo-fr.net/identification-relations-entre-variabilite-genetique-phenotype-cartographie-qtl) en utilisant les niveaux d'expressions des gènes comme phénotypes). L'idée est d'identifier des *Single Nucleotide Polymorphisms* (SNP, des variants / mutations) qui sont associés à des changements d'expression des gènes. Pour cela, on fait un test statistique d'association entre chaque SNP et chaque niveau d'expression de gènes, ce qui nous donne autant de p-valeurs.

Nous avions l'expression d'environ 20 000 gènes, et environ 45 000 SNP, résultant en une matrice de 20 000 x 45 000 p-valeurs. La plupart des p-valeurs sont non significatives, et seule une minorité était très petite (ou très grande après transformation en *-log10(p-valeur)*). Or, ce qu'on souhaite c'est afficher les p-valeurs des SNP principaux (*lead SNP*). On va donc plutôt prendre le maximum des *-log10(p-valeur)* plutôt que leur moyenne :

```
# left matrix, we take the mean of the -log10 of the p-values
 redim_matrix(
    eqtls,
   target_{height} = 600, target_{width} = 600,
     summary_func = function(x) mean(x, na.rm = TRUE),
  n_{core} = 14\vert)
\# right matrix we take the maximum of the -log10 of the p-values
 redim_matrix(
  entlstarget height = 600, target width = 600,
   summary_func = function(x) max(x, na.rm = TRUE),
  n\_core = 14)
```
Figure 4: À gauche : On résume la grosse matrice en calculant la moyenne des p-valeurs par pixel. À droite : On prend la plus petite p-valeur (la plus grande après transformation -log10) pour mieux voir la significativité des lead SNP. Les p-valeurs réelles sont bien mieux représentés.

# **Données catégorielles**

Dans le cas de données catégorielles, on ne peut pas vraiment prendre une moyenne des valeurs. Il faut plutôt faire **les moyennes des couleurs** associées à chaque catégorie [\(Ici,](https://cansnippet.bioinfo-fr.net/details.php?id=22) je le fais dans l'espace colorimétrique RGB, mais ça fonctionne peut-être encore mieux si la moyenne est faite en espace [HCL](https://en.wikipedia.org/wiki/HCL_color_space) ?). Pour afficher une matrice de couleurs, il faut utiliser rasterImage() au lieu d'image().

```
# some fake data
 mycolors <- matrix(c(
 sample(c("#0000FFFF", "#FFFFFFFF", "#FF0000FF"), size = 5000, replace = TRUE, prob = c(2, 1, 1)),<br>sample(c("#0000FFFF", "#FFFFFFFFF", "#FF0000FF"), size = 5000, replace = TRUE, prob = c(1, 2, 1)),<br>sample(c("#0000FFFF", "#F
 ), ncol = 1color_mat <- t(as.matrix(mycolors))
# custom funtion to average HTML colors
 mean_color <- function(mycolors) {<br>R <- strtoi(x = substr(mycolors)
 R <- strtoi(x = substr(mycolors,2,3), base = 16)<br>G <- strtoi(x = substr(mycolors,4,5), base = 16)<br>B <- strtoi(x = substr(mycolors,6,7), base = 16)
      alpha < strtoi(x = substr(mycolors, 8, 9), base = 16)
          return(
                   rgb(
                red = round(mean(R)).green = round(mean(G)),
                 blue = round(mean(B))            alpha = round(mean(alpha)),
                             maxColorValue = 255
                   )
         )
\vert# Let's apply the redim matrix() function using ou newly defined mean color() function:
 color_mat_red <- redim_matrix(
     color_mat,
   target_{height} = 1target_width = 500,<br>summary_func = mean_color,
   output_type = "string")
 # And do the plotting
\lceil \text{layout}(\text{matrix}(c(1, 2), \text{now} = 2)) \rceil# left plot, original matrix
 plot(c(0,1), c(0,1)), axes = FALSE, type = "n", xlab = "", ylab = "", xlim = c(0, 1), ylim = c(0,1), xaxs="i", yaxs="i", main = "Full
rasterImage(
          color_mat,
     xleft   = 0,
    xright  = 1,
      ybottom = \theta,
      ytop = 1\vert)
 box()
 # right plot, summarised matrix
plot(c(0,1), c(0,1), axes = FALSE, type = "n", xlab = "", ylab = "", xlim = c(0, 1), ylim = c(0,1), xaxs="i", yaxs="i", main = "Reduced matrix")
 rasterImage(
      color_mat_red
     xleft   = 0,
    xright  = 1,
      ybottom = \theta,<br>ytop = 1
      ytop)
box()
```
Figure 5: Réduire la taille d'une matrice catégorielle avant le *plot*, en faisant la moyenne des couleurs par pixel, permet de représenter plus fidèlement les données.

### **ggplot2**

D'après mes tests, ggplot2 est aussi affecté par ce souci d'overplotting, que ce soit geom\_tile() ou geom\_raster() (qui est une version optimisée de geom\_tile() quand les cases sont régulières).

```
library(ggplot2)
 library(patchwork)
 # Wide to long transformation
data_for_ggplot <- as.data.frame(genmat) %>%
      mutate(row = rownames(.)) %>%
          tidyr::pivot_longer(-row, names_to = "col") %>%
      mutate(row = as.numeric(row), col = readr::parse_number(col)# with geom_tile()
p1 \leq -qgplot(data \text{ for } ggplot, aes(x = col, y = row, \text{ fill } = value)) +  geom_tile() +
     scale_fill_gradient2(
       low = "white", mid = "darkorange", high = "black",
      limits = c(0, 3), midpoint = 1.5, oob = scales::squish
 ) +labs(title = "geom tile") +  theme_void() +
     theme(legend.position = "none")
# with geom raster()
 p2 < -ggplot(data_for_ggplot, aes(x = col, y = row, fill = value))  geom_raster() +
  scale_fill_gradient2(
      low = "white", mid = "darkorange", high = "black",
      limits = c(0, 3), midpoint = 1.5, oob = scales::squish
   ) +
  labs(title = "geom_raster") +
   theme void()
   thene(legend.position = "none")p1 + p2
```
Figure 6 : ggplot2 victime de l'overplotting. Notez de subtiles différences entre geom\_tile() et geom\_raster().

# **ComplexHeatmap**

Le package Bioconductor [ComplexHeatmap](https://www.bioconductor.org/packages/release/bioc/html/ComplexHeatmap.html) est vraiment top pour générer des Heatmaps un peu complexe, avec des annotations dans tous les sens.

Cela dit, mes quelques tests suggèrent qu'il souffre du même problème d'overplotting que les autres fonctions. Il réalise un sous-échantillonnage des cellules à afficher, au lieu de moyenner les données par pixel :

```
library(ComplexHeatmap)
Heatmap
   genmat[nrow(genmat):1, ], # putting the top on top
  col = circlize::colorRamp2(c(0, 1.5, 3), c("white", "darkorange", "black")),
   cluster_rows = FALSE, cluster_columns = FALSE,
  show_heatmap_legend = FALSE,
     column_title = "No rasterisation"
)
```
Figure 7 : ComplexHeatmap nous déçoit.

La fonction Heatmap() a bien des paramètres qui permettent une *rasterization* dans le cas de grosses matrices, mais ils semblent plus utiles pour réduire le poids des fichiers vectoriels que pour résoudre le problème de sous-échantillonnage :

```
Heatmap<sup>(</sup>
   genmat[nrow(genmat):1, ],
   col = circlize::colorRamp2(c(0, 1.5, 3), c("white", "darkorange", "black")),
  cluster_rows = FALSE, cluster_columns = FALSE,
     show_heatmap_legend = FALSE,
   use raster = TRUE,
   raster resize = TRUE, raster device = "png",
     column_title = "With rasterisation"
\left| \ \right)
```
Figure 8: ComplexHeatmap nous déçoit même avec use\_raster = TRUE

### **Conclusion**

En R, réduisez vos grosses matrices avant de les afficher, vous verrez mieux les petits détails. Sinon vous obtiendrez des heatmaps un peu approximatives.

Le principal souci de cette solution, c'est qu'il faut faire les décorations (axes, barres de couleurs sur les côtés, dendrogrammes, *etc.*) à la main, ce qui est un peu laborieux.

Merci a mes talentueux relecteurs [Mathurin](https://bioinfo-fr.net/author/mathurin), [Gwenaëlle,](https://bioinfo-fr.net/author/kumquat/) et [lhtd.](https://bioinfo-fr.net/author/_lhtd_) Une version de cet article traduite en anglais sera publiée prochainement sur le [blog de l'auteur](https://gdevailly.netlify.app/post/).

**Partager :**

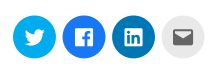

# **Articles similaires**

### [Les matrices de substitution](https://bioinfo-fr.net/les-matrices-de-substitution)

Dans les premiers billets de ce blog, nous avons présenté les alignements multiples de séquences d'une part du point [de vue des logiciels et ensuite du calcul de la conservation.](https://bioinfo-fr.net/les-matrices-de-substitution) Je vous propose aujourd'hui de revenir sur un point important : les matrices de substitution. Commençons par mar 16 Oct 2012

Dans "Découverte"

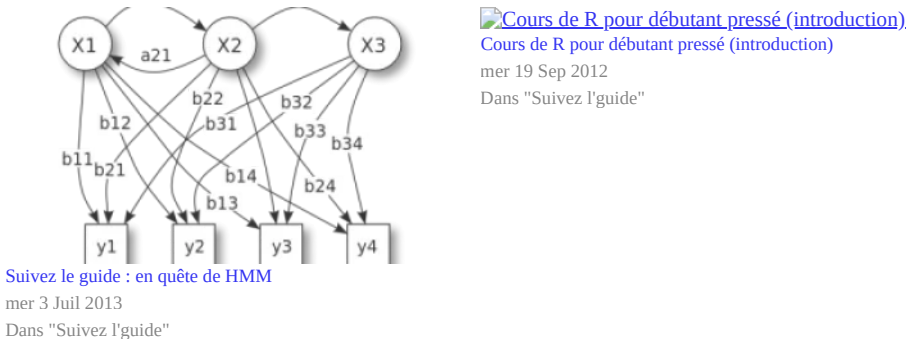

mer 3 Juil 2013

[Cours de R pour débutant pressé \(introduction\)](https://bioinfo-fr.net/cours-de-r-pour-debutant-presse-intro) mer 19 Sep 2012 Dans "Suivez l'guide"

### **À propos de [Guillaume Devailly](https://bioinfo-fr.net/author/guillaume-devailly)**

Après une thèse en cancérologie à Lyon et un postdoc en bioinformatique à Édimbourg, je suis chercheur à l'INRA Toulouse depuis fin 2017. Régulation transcriptionnelle et épigénétique. Twitter: @G\_Devailly

Catégorie: **Astuce** | Tags: **heatmaps**, [matrices](https://bioinfo-fr.net/mot-clef/matrices), [plot,](https://bioinfo-fr.net/mot-clef/plot) [R](https://bioinfo-fr.net/mot-clef/r), [visualisation](https://bioinfo-fr.net/mot-clef/visualisation) [S'abonner au flux de commentaires de cet article](https://bioinfo-fr.net/creer-des-heatmaps-a-partir-de-grosses-matrices-en-r/feed/rss)

### <span id="page-6-0"></span>**Laisser un commentaire**

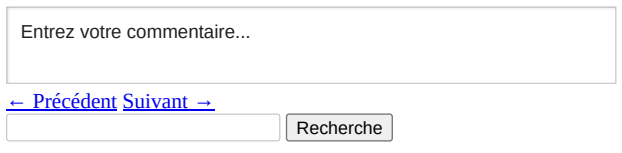

# **La boutique officielle de Bioinfo-fr.net !**

Portez haut les couleurs de votre blog de bioinfo préféré !

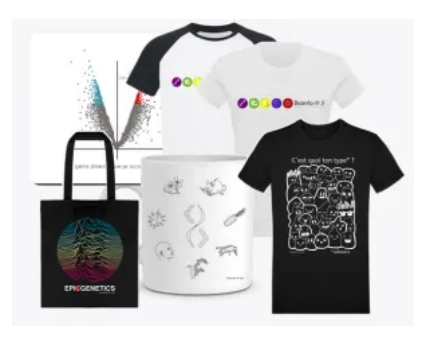

Les profits nous aideront à maintenir le blog et à vous faire de beaux cadeaux :)

# **Les snippets de Bioinfo-fr**

Partagez vos bouts de code !

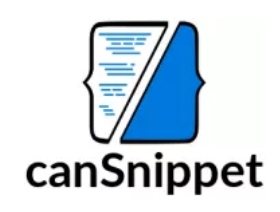

# **Articles au hasard**

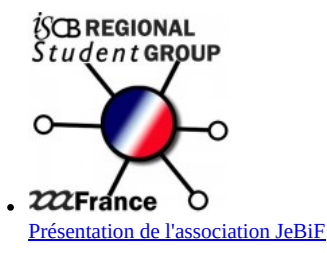

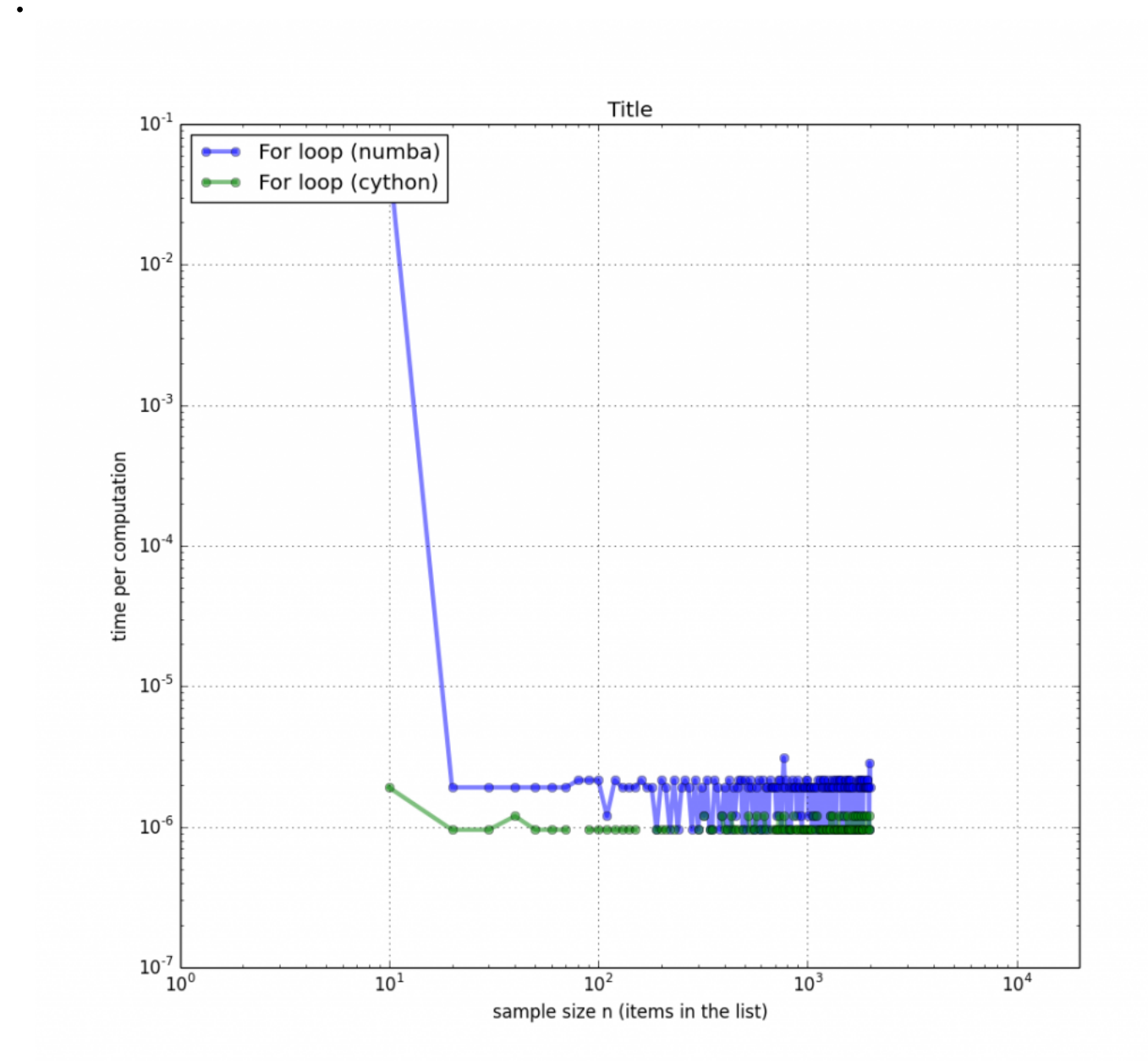

[Python fait la numba](https://bioinfo-fr.net/python-fait-la-numba) mer 26 Nov 2014

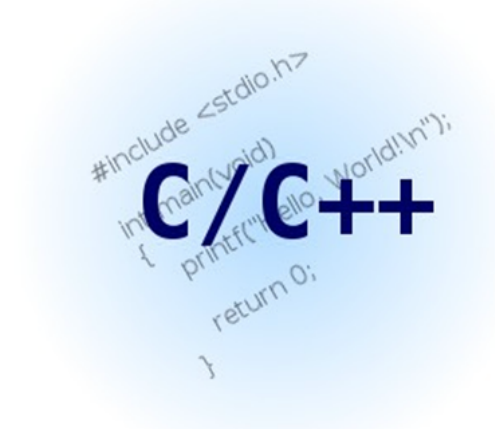

[Les langages de programmation](https://bioinfo-fr.net/les-langages-de-programmation) mer 29 Fév 2012

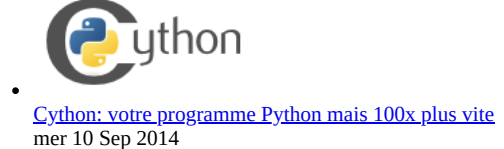

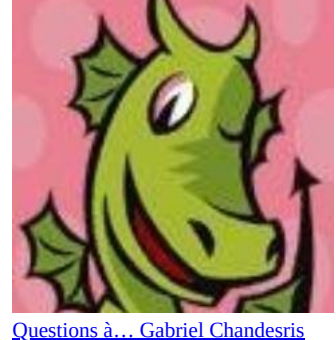

mer 18 Mai 2016

# **Liens**

- [BioStar](https://www.biostars.org/)
- [canSnippet](https://cansnippet.bioinfo-fr.net/)  $\bullet$
- **[JeBiF](https://jebif.fr/)**  $\bullet$
- [Les Bioinformations](https://www.bioinformations.fr/)  $\ddot{\phantom{0}}$
- $\ddot{\phantom{0}}$ **[SFBI](https://www.sfbi.fr/)**

# **Catégories**

- [Actualité](https://bioinfo-fr.net/categorie/actu) (17)
- [Astuce](https://bioinfo-fr.net/categorie/astuces) (36)  $\bullet$
- $\bullet$ [Bioinformatique](https://bioinfo-fr.net/categorie/bioinformatique) (1)  $\bullet$
- [Brèves](https://bioinfo-fr.net/categorie/breve) (9)  $\bullet$ [Conférence](https://bioinfo-fr.net/categorie/conferences) (13)
- $\overline{\text{Contribute}}(1)$
- [Découverte](https://bioinfo-fr.net/categorie/decouverte) (116)
- [Didacticiel](https://bioinfo-fr.net/categorie/didacticiel) (60)
- $\bullet$ [Editorial](https://bioinfo-fr.net/categorie/editorial) (59)
- $\cdot$  [En image](https://bioinfo-fr.net/categorie/bulle)  $(11)$
- $\cdot$  [Entretien](https://bioinfo-fr.net/categorie/entretiens) (13)
- $Formation (14)$ </u>
- $\bullet$ [J'ai lu](https://bioinfo-fr.net/categorie/jai-lu) (9)
- $\bullet$ [Journal Club](https://bioinfo-fr.net/categorie/journal-club) (5)
- [Opinion](https://bioinfo-fr.net/categorie/opinion) (31)  $\bullet$
- [Suivez l'guide](https://bioinfo-fr.net/categorie/suivez-l-guide) (28)  $\bullet$

# **Commentaires récents**

- [Pierre-Edouard Guerin](https://guerinpe.com/) dans [Ce qu'il faut voir sur une carte de contact chromosomique](https://bioinfo-fr.net/ce-quil-faut-voir-sur-une-carte-de-contact-chromosomique#comment-85448)
- Ismael dans **BLAST** en pratique  $\bullet$
- Pauline dans [Télécharger des données de séquençage sur le NCBI.. pour les débutants!](https://bioinfo-fr.net/telecharger-des-donnees-de-sequencage-sur-le-ncbi-pour-les-debutants#comment-85374)  $\bullet$
- SOFIAN BATON dans [LaTeX : les lettres \(de motivation\) !](https://bioinfo-fr.net/latex-lettres-de-motivation#comment-85356)
- [Gwenaelle](https://www.shaarli.fr/my/Kumquat/?) dans [Pourquoi et comment déposer un package R sur Bioconductor ?](https://bioinfo-fr.net/pourquoi-et-comment-deposer-un-package-r-sur-bioconductor#comment-85181)

# **Étiquettes**

[ADN](https://bioinfo-fr.net/mot-clef/adn) [analyse](https://bioinfo-fr.net/mot-clef/analyse) base de [données](https://bioinfo-fr.net/mot-clef/base-de-donnees) **[bioinformatique](https://bioinfo-fr.net/mot-clef/bioinformatique-2)** [code](https://bioinfo-fr.net/mot-clef/code) [Communauté](https://bioinfo-fr.net/mot-clef/communaute) [concours](https://bioinfo-fr.net/mot-clef/concours) [conférence](https://bioinfo-fr.net/mot-clef/conference) [débutant](https://bioinfo-fr.net/mot-clef/debutant) [Découverte](https://bioinfo-fr.net/mot-clef/decouverte) [edito](https://bioinfo-fr.net/mot-clef/edito) [emploi](https://bioinfo-fr.net/mot-clef/emploi) [formation](https://bioinfo-fr.net/mot-clef/formation) [GenBank](https://bioinfo-fr.net/mot-clef/genbank) [Génomique](https://bioinfo-fr.net/mot-clef/genomique) [Interview](https://bioinfo-fr.net/mot-clef/interview) [JeBiF](https://bioinfo-fr.net/mot-clef/jebif) [JOBIM](https://bioinfo-fr.net/mot-clef/jobim) [langage](https://bioinfo-fr.net/mot-clef/langage) [LaTeX](https://bioinfo-fr.net/mot-clef/latex) [master](https://bioinfo-fr.net/mot-clef/master) [modélisation](https://bioinfo-fr.net/mot-clef/modelisation) [Métagénomique](https://bioinfo-fr.net/mot-clef/metagenomique) [NCBI](https://bioinfo-fr.net/mot-clef/ncbi) [NGS](https://bioinfo-fr.net/mot-clef/ngs) [outil](https://bioinfo-fr.net/mot-clef/outil) [Perl](https://bioinfo-fr.net/mot-clef/perl) [phylogénie](https://bioinfo-fr.net/mot-clef/phylogenie) [pipeline](https://bioinfo-fr.net/mot-clef/pipeline) [programmation](https://bioinfo-fr.net/mot-clef/programmation) [protéine](https://bioinfo-fr.net/mot-clef/proteine) [Python](https://bioinfo-fr.net/mot-clef/python) [R](https://bioinfo-fr.net/mot-clef/r) [rentrée](https://bioinfo-fr.net/mot-clef/rentree) [script](https://bioinfo-fr.net/mot-clef/script) [SFBI](https://bioinfo-fr.net/mot-clef/sfbi) [SQL](https://bioinfo-fr.net/mot-clef/sql) [statistiques](https://bioinfo-fr.net/mot-clef/statistiques) [strip](https://bioinfo-fr.net/mot-clef/strip) Séquençage [thèse](https://bioinfo-fr.net/mot-clef/these) [Tips](https://bioinfo-fr.net/mot-clef/tips) [tutoriel](https://bioinfo-fr.net/mot-clef/tutoriel) [vacances](https://bioinfo-fr.net/mot-clef/vacances) [visualisation](https://bioinfo-fr.net/mot-clef/visualisation)

Sauf mention contraire, tous les contenus sont publiés sous licence CC-by-SA 2.0 et supérieure.

Pour les scripts et binaires, référez-vous à la licence associée attribuée par l'auteur.

Pour tout renseignement supplémentaire : admin AT bioinfo-fr.net.

Design: *[imago-fr.org](https://imago-fr.org/)*. Aller en haut